# **VLAN Configuration Commands**

## **Table of Contents**

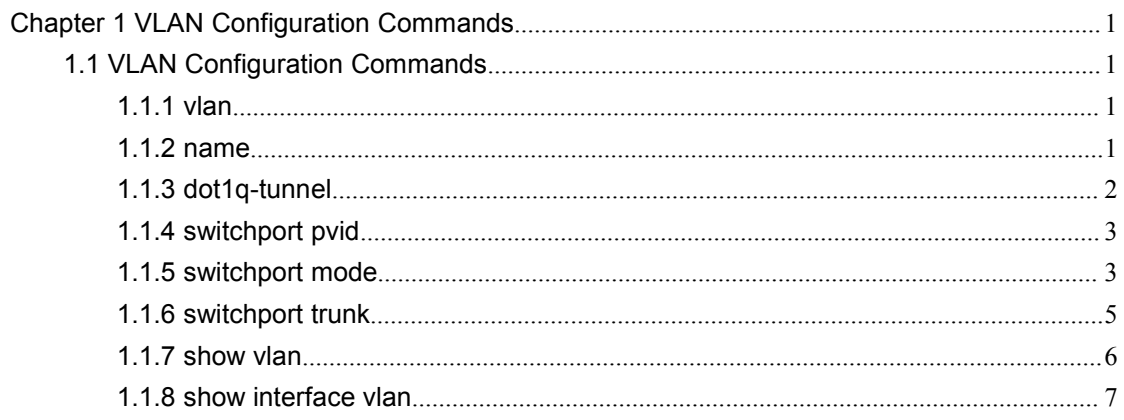

## <span id="page-2-2"></span><span id="page-2-1"></span><span id="page-2-0"></span>**Chapter 1 VLAN Configuration Commands**

1.1 VLAN Configuration Commands

The VLAN configuration commands include:

- $\bullet$  vlan
- name
- dot1q-tunnel
- **•** switchport pvid
- switchport mode
- switchport trunk
- show vlan
- show interface vlan

1.1.1 vlan

**Syntax** 

## [**no**] **vlan** *vlan-id*

To add a VLAN, run vlan vlan-id. To delete a VLAN, run [no] vlan vlan-id.

## **Parameters**

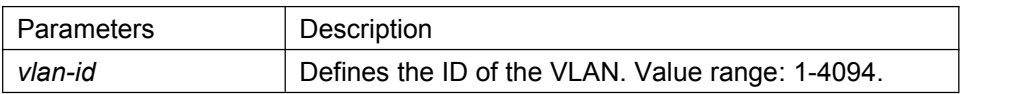

### Default Value

The default value is 1.

Command Mode

Global configuration mode

## Usage Guidelines

After this command is run, the system enters the VLAN configuration mode and then you can modify some VLAN attributes.

## Example

The following example shows how to add the VLAN whose ID is 2: Switch\_config# Switch\_config#vlan 2 Switch\_config\_vlan2#exit 1.1.2 name

## <span id="page-3-0"></span>**Syntax**

To name a VLAN, run name str. [**no**] **name** *str*

## **Parameters**

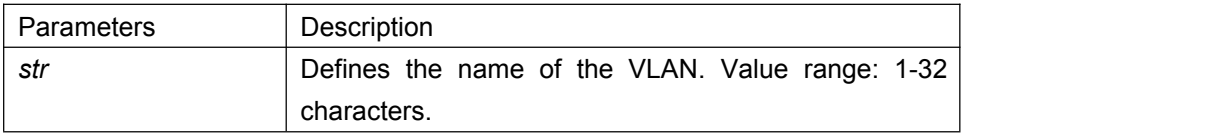

## Default Value

The default VLAN name is 'Default'. Other VLAN's name is VLANxxxx (xxxx is 4-digit stack ID)

Command Mode

VLAN configuration mode

Usage Guidelines

This command can be used to modify the VLAN name to symbolize a specific VLAN.

## Example

The following example shows how to set the name of VLAN200 to main405:

Switch\_config#

Switch\_config#

Switch\_config#vlan 200

Switch\_config\_vlan200#name ?

WORD The ascii name of VLAN(32bytes)

Switch\_config\_vlan200#name main405

1.1.3 dot1q-tunnel

Syntax

## **dot1q-tunnel**

## **no dot1q-tunnel**

To enable or disable the Dot1q tunnel globally, run the following commands.

## **Parameters**

None

Default Value

Dot1q Tunnel is not enabled globally.

Command Mode

Global configuration mode

## <span id="page-4-0"></span>Usage Guidelines

After Qot1Q Tunnel is globally enabled, all ports serve as the downlink ports of Qot1Q Tunnel by default and put the SPVLAN tag on the incoming packets.

## Example

The following example shows how to enable Dot1q tunnel in the global configuration mode. Switch\_config#dot1q-tunnel

1.1.4 switchport pvid

Syntax

To configure VLAN of the access-mode port, run switchport pvid vlan-id.

## **switchport pvid** *vlan-id*

no switchport pvid

## **Parameters**

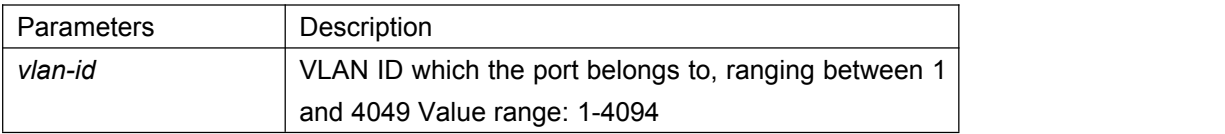

## Default Value

All ports belong to VLAN 1.

Command Mode

Port configuration mode

Usage Guidelines

If vlan which pvid belongs does not exist before the command, it will be created with the creation of pvid. The port can be configured in the access mode or the relay mode.

## Example

The following example shows how to set port GigaEthernet 0/1 to the access port of VLAN10: Switch\_config#interface g0/1

Switch\_config\_g0/1#switchport pvid 10

1.1.5 switchport mode

Syntax

## **switchport mode {access | trunk | dot1q-tunnel-uplink | dot1q-translating-tunnel no** switchport mode

To configure the mode of the port, run the following command.

#### Parameters

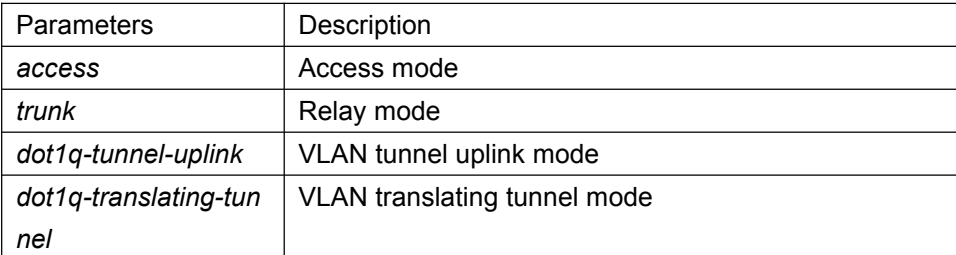

Default Value

Access mode

Command Mode

Port configuration mode

Usage Guidelines

The switch's port supports the following modes: the access mode, the relay mode, the VLAN tunnel mode, the VLAN translating tunnel mode and the VLAN tunnel uplink mode.

The access mode indicates that the port belongs to just one VLAN; only the untagged Ethernet frame can be transmitted and received.

The relay mode indicates that the port connects other switches and the tagged Ethernet frame can be transmitted and received.

The VLAN translating tunnel mode is a sub mode based on the relay mode. The port looks up the VLAN translation table according to the VLAN tag of received packets to obtain corresponding SPVLAN, and then the switching chip replaces the original tag with SPVLAN or adds the SPVLAN tag to the outside layer of the original tag. When the packets is forwarded out of the port, the SPVLAN will be replaced by the original tag or the SPVLAN tag will be removed mandatorily. Hence, the switch omits different VLAN partitions that access the network, and then passes them without change to the other subnet that connects the other port of the same client, realizing transparent transmission.

The VLAN tunnel uplink mode is a sub mode based on the relay mode. The SPVLAN should be set when packets are forwarded out of the port. When the packets are received by the port, their TPIDs will be checked. If difference occurs or they are untagged packets, the SPVLAN tag which contains their own TPID will be added to them as their outer-layer tag.When the packets are received by the port, their TPIDs will be checked. If difference occurs or they are untagged packets, the SPVLAN tag which contains their own TPID will be added to them as their outer-layer tag.<br>The port mode collides with the 802.1X protocol. The 802.1X protocol cannot be

configured in relay mode (including the VLAN translating tunnel mode and the VLAN tunnel uplink mode); the port on which the 802.1X protocol is configured cannot be set to the relay mode. That is to say, the 802.1X protocol can be effective only on the access-mode port (including the VLAN tunnel mode).

<span id="page-6-0"></span>The 802.1X standard does not support authentication on the trunk port. The reason is that the authentication object regulated in the standard is not the port. As to port multiplexing, if user authentication is approved in one VLAN, all other VLAN users who multiplex this port are also authorized correspondingly, therefore, the trunk port does not support authentication.

## Example

The following example shows how to configure the port to VLAN tunnel uplink port mode. Switch\_config\_g0/1#switchport mode dot1q-tunnel-uplink

1.1.6 switchport trunk

## **Syntax**

To configure the attributes of the relay port, run the following command.

## [**no**] **switchport trunk {** {**vlan-allowed** *vlan-list*} | {**vlan-untagged** *vlan-list* } **}**

## Parameters

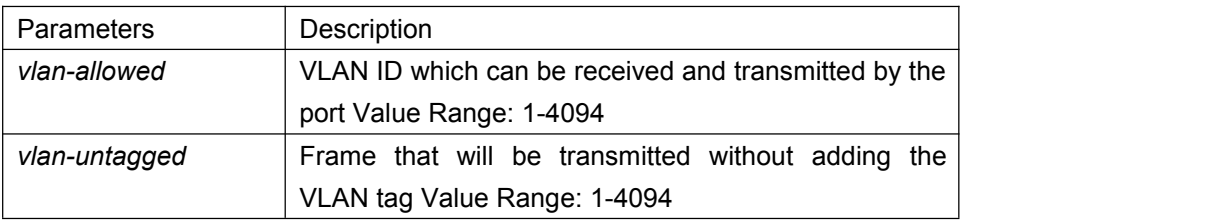

## Default Value

The native VLAN ID of all relay ports is 1. The allowable value for all VLANs ranges between 1 and 4094.

#### Command Mode

Port configuration mode

## Usage Guidelines

No matter the port is in access mode or in relay mode, you can run this command on the port. However, the port is in relay mode when this command functions.

The vlan-allowed parameter is used to control theVLANrange of the port; the vlan-untagged parameter is used to decide which packets need be added with theVLANtag when a port transmits these packets.

When the vlan list is used, you can add, remove or set (none, all, except) the lists of the existingVLAN. The entered lists are separated by the comma or the hyphen. For example, "1, 3, 5, 7" stands for "vlan 1, vlan 3, vlan 5, vlan 7", while "1, 3-5, 7" stands for "vlan 1, vlan 3, vlan 4, vlan -5, vlan 7".

## <span id="page-7-0"></span>Example

The following example shows how to set the allowable VLAN range to 1-10, and the untagged VLAN range to 2-1000.

Switch\_config\_g0/1#switchport trunk vlan-allowed 1-10

Switch\_config\_g0/1#switchport trunk vlan-untagged 2-1000

1.1.7 show vlan

## Syntax

To display relative information about all VLANs, run the following command. **show vlan [ id** *vlan-id* **| interface** *intf-id* **| dot1q-tunnel [interface** *intf***] |mac-vlan | subnet | protocol-vlan |dot1q-translating-tunnel|flat-translation-table]**

## **Parameters**

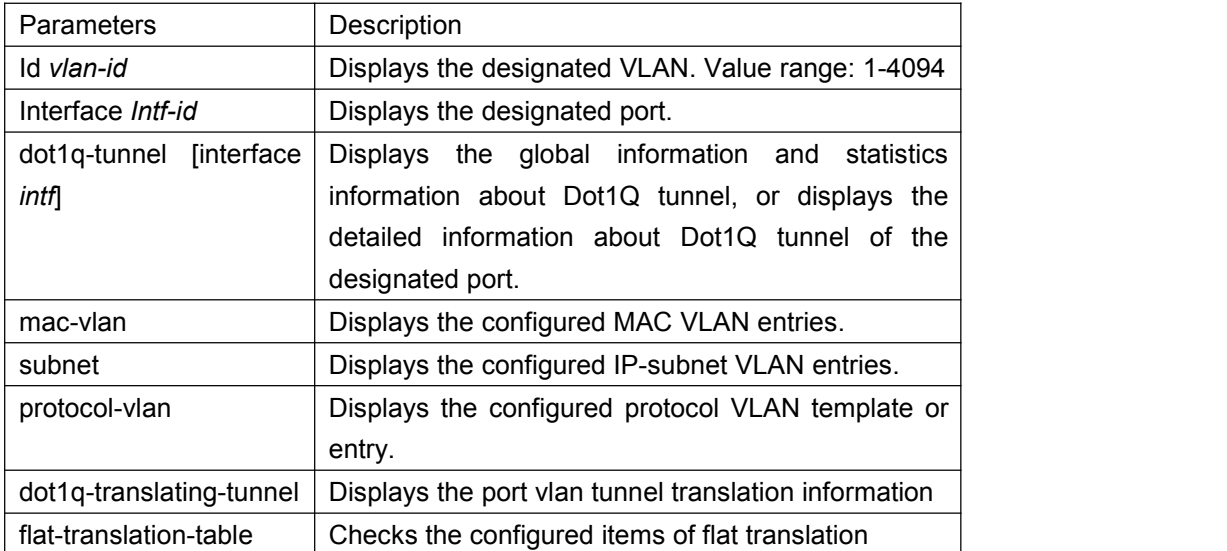

## Default Value

None

#### Command Mode

Global configuration mode, port configuration and EXEC configuration mode

## Usage Guidelines

None

## Example

The following example shows how to display relative information about all VLANs. Switch#show vlan VLAN Status Name Ports

<span id="page-8-0"></span>---- ------- ---------------- ------------------------------------------------- 1 Static Default g0/1, g0/2, g0/4……

- 2 Static VLAN0002 g0/3
- 3 Static VLAN0003 g0/3
- 4 Static VLAN0004 g0/3
- 5 Static VLAN0005 g0/3

The status parameter stands for the VLAN generation source; the static parameter means that VLAN is generated through configuration; the dynamic parameter means that VLAN is generated dynamically through the GVRP protocol.

The following example shows the detailed information about a VLAN: Switch#show vlan id 1

VLAN id: 1, Name: default, TotalPorts:11

Ports Atttributes ---------------------------------------------------------------- g0/1 Trunk,Untagged g0/2 Access The following example shows relative information about aVLANon a port: Switch#show vlan int g0/6

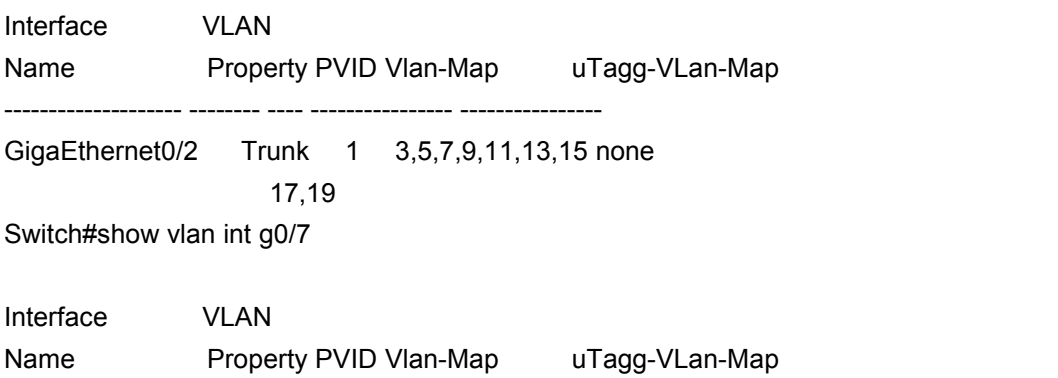

GigaEthernet 0/3 Access 7 7 ----

1.1.8 show interface vlan

Syntax

To display relative information about the VLAN interface, run the following command. **show interface vlan** *intf-id*

**Parameters** 

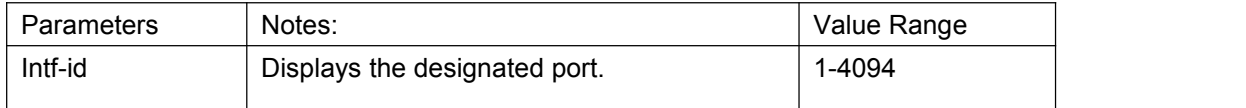

#### Default Value

None

Command Mode

Global configuration mode, port configuration and EXEC configuration mode

Usage Guidelines

None

#### Example

The following example shows how to display the information about interface VLAN 1.

Switch#show int vlan 1

VLAN1 is up, line protocol is up

Hardware isEtherSVI, Address is 00e0.0f42.0071(00e0.0f42.0071)

MTU 1500 bytes, BW 1000000 kbit, DLY 2000 usec

Encapsulation ARPA, loopback not set

5 minute input rate 0 bits/sec, 0 packets/sec

5 minute output rate 0 bits/sec, 0 packets/sec

0 packets input, 0 bytes, 0 no buffer

Received 0 broadcasts, 0 multicasts

0 input errors, 0 input discards

0 packets output, 0 bytes, 0 underruns

Transmited 0 broadcasts, 0 multicasts

0 output errors, , 0 discards

ARP type: ARPA, ARP timeout 04:00:00

The statistics values are explained as follows:

Packets input means the input of all packets, including broadcast packets, multicast packets and unicast packets.

Bytes means the byte volume of all packets.

Broadcasts means received broadcast packets.

Broadcasts means received broadcast packets.

Input errors means received error packets.

Input discards means that the received packets are dropped, such as the received packets when the interface protocol is down.

Packets output means the output of all packets, including broadcast packets, multicast packets and unicast packets.

Bytes means the byte volume of all transmitted packets.

Broadcasts means transmitted broadcast packets.

Multicasts means transmitted multicast packets.

Output errors means transmitting error packets.

Output discards means that the transmitted packets are dropped, such as the transmitted packets when the interface protocol is down.